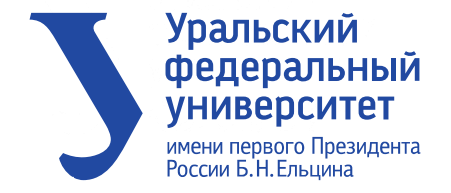

# ОНЛАЙН ОБУЧЕНИЕ В УРФУ

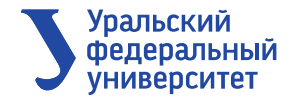

## **Получение списка студентов**

На основании каких данных формируется список студентов для обучения на онлайн-курсах?

- Выбор орг.-фин. модели и признаки в РП;
- Зачисление на онлайн-майноры;
- Оформление нагрузки в модулях учебной программы (МУПы): Модеус и ИТС;
- Распределение студентов в дисциплинах по выбору (не майноры и не МУПы).

Итоговый список формируется из всех представленных данных, полученных в формате отчетов с сервиса bi.urfu.ru. До середины семестра список обновляется раз в 2 недели.

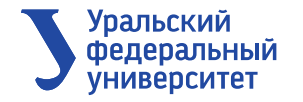

## **Запись на курсы**

- Регистрацию на платформе онлайн-обучения осуществляют сами студенты.
- Запись на все онлайн-курсы УрФУ осуществляют сами студенты.
- Запись на онлайн-курсы вузов-партнеров осуществляют преимущественно сотрудники вуза партнера. Самостоятельная запись на курс может привести к попаданию не на ту версию курса.

## **Обучение проходит только под корпоративной почтой студента в домене @urfu.me**

**Актуальная информация о том, как надо записываться доступна по ссылкам:** <https://inf-online.urfu.ru/ru/onlain-kursy/> - для онлайн-курсов <https://inf-online.urfu.ru/ru/minors/> - для онлайн-майноров

## **Либо через ЛК студента:**

istudent.urfu.ru -> раздел "Учеба" -> пункт "Онлайн-курсы на openedu.ru" На открывшейся странице:

раздел "Онлайн-курсы" - информация о записи на онлайн-курсы раздел "Онлайн-майноры" - информация о записи на онлайн-майноры

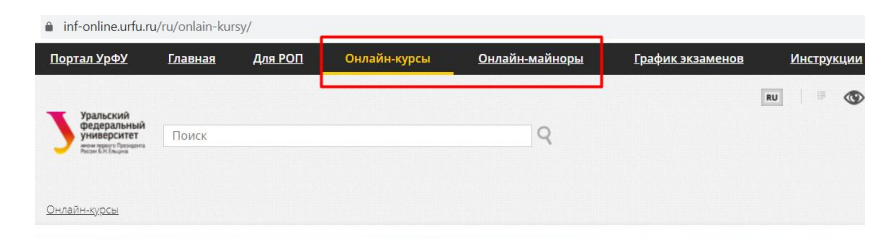

## Онлайн-курсы весеннего семестра 2022-2023 уч.года

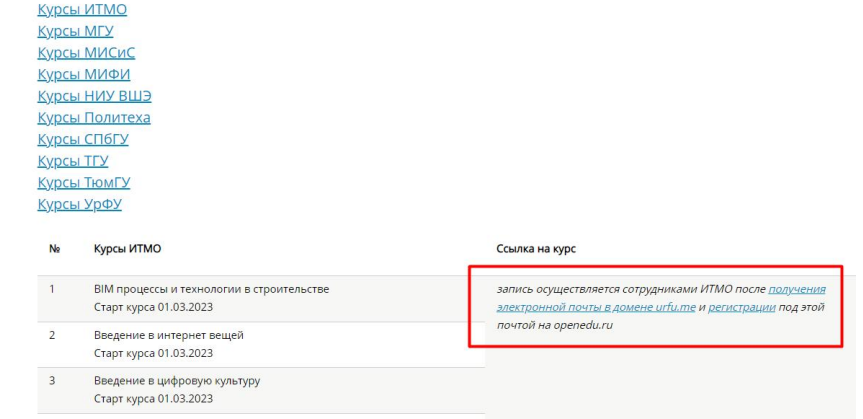

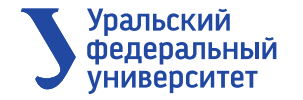

# **Информационная поддержка во время прохождения онлайн-курсов**

- Еженедельные рассылки результатов студентов ответственным за онлайн в институтах;
- Рассылки студентам на корпоративную электронную почту в начале обучения;
- После подписания приказа на сессию еженедельная рассылка с напоминанием даты закрытия доступа к заданиям текущей аттестации и информацией об итоговом тестировании;
- Консультации по электронной почте openedu@urfu.ru
	- *(О проблемах необходимо сообщать сразу по факту их возникновения, приложив информацию ФИО студента, группа, ссылка на курс, адрес электронной почты, описание проблемы, скриншот)***;**
- Консультации и ответы на вопросы на форумах онлайн-курсов;
- Личные консультации в аудитории С-405;
- Публикация актуальной информации на портале inf-online.urfu.ru и в ЛК студента;
- Разделы «Студенту УрФУ» и «Итоговое тестирование для студентов УрФУ» внутри онлайн-курсов УрФУ.

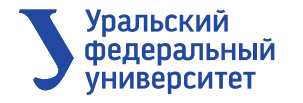

## **Разделы внутри онлайн-курсов УрФУ**

• **Прогресс**

Информация о текущем состоянии студента: набранные баллы по заданиям и видам заданий и рассчитанный итоговый балл за курс.

• **Обсуждение**

Форум курса. Здесь можно задать вопрос по организации обучения или по материалам курса

• **График открытия материалов**

Таблица открытия материалов, дедлайны заданий, сроки проведения итогового контроля, дата завершения запуска курса

• **Студенту УрФУ**

Дубль инструкции по обучению на онлайн-курсах УрФУ для студентов УрФУ + повторно размещен общий дедлайн по заданиям на курсе.

• **Досрочное прохождение итогового контроля**

Сроки и правила проведения досрочной сдачи на онлайн-курсе + ссылка на форму заявки на досрочную сдачу.

• **Итоговое тестирование для студентов УрФУ**

Сроки проведение итогового контроля с прокторингом. Система прокторинга и его тип(синхронно/асинхронно). Дата начала переноса оценок в БРС. Условия успешного освоения курса + дубль инструкции прохождения итогового контроля с прокторингом для студентов УрФУ.

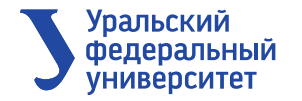

## **Расписание**

- Для онлайн-курсов в семестровое расписание необходимо добавить ссылку:  $\bullet$ https://inf-online.urfu.ru/ru/onlain-kursy/
- Для онлайн-майноров в семестровое расписание необходимо добавить ссылку:  $\bullet$ https://inf-online.urfu.ru/ru/minors/
- В расписание экзаменов для онлайн-курсов необходимо добавить ссылку:  $\bullet$ https://inf-online.urfu.ru/ru/grafik-ehkzamenov/

По ссылкам находится актуальная информация о том, как записываться на онлайн-курсы УрФУ и партнеров в текущем семестре. Ближе к периоду сессии продублированы приказ и приложение из приказа на сессию с периодами сдачи онлайн-курсов и используемой системы прокторинга.

#### Онлайн-майнорь

## **Майноры**

#### Памятка по выбору майнора на 2022/2023 учебный год

Майнор может реализовываться в традиционной форме (занятия аудиторного типа), а также в форме онлайнкурса.

- 1. Выбор майоров производится на осенний и весенний семестры одновременно.
- 2. При выборе майноров необходимо выбирать не менее трех майноров, для каждого из которых указать приоритет. Максимальное количество выбираемых маноров не ограничено.
- 3. Традиционный майнор будет реализовываться, если его выберут не менее 25 человек. Онлайн майнор реализуется в обязательном порядке, независимо от количества студентов.
- 4. Информация о зачислении на майнор появится в личном кабинете студента
- 5. После зачисления студента на майнор, перевод на другой майнор не допускается.
- 6. В случае пропуска студентом записи на майнор, назначение майнора происходит автоматически, произвольным образом
- 7. Майноры в традиционной форме будут реализовываться со второго полусеместра осеннего и весеннего семестров по субботам 3 и 4 парами.
- 8. Онлайн майноры реализуются с сентября и февраля месяцев.

Запись на курсы УрФУ и МГУ студентами производится самостоятельно.

Для записи на курсы ИТМО, нужно зарегистрироваться на openedu.ru через электронный адрес, полученный в домене @urfu.me, и ждать сообщения о записи на курс.

- С подробным описанием курса можно ознакомиться по ссылкам, указанным в аннотации курса.
- 9. Если в разделе «Выбор майнора» у студента по какой-то причине ничего нет после окончания периода выбора майнора, то необходимо в срочном порядке обратиться в учебный отдел для утверждения майнора на пустующий период.

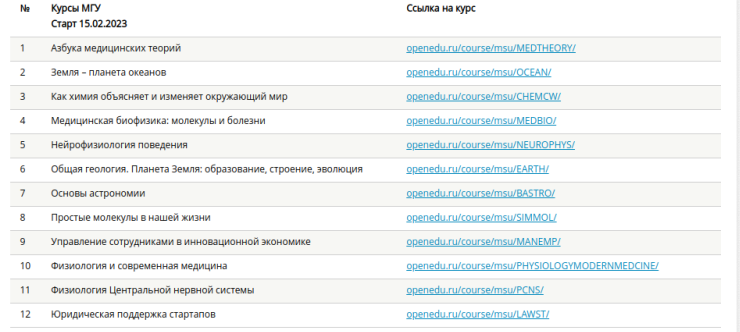

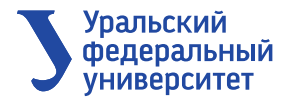

## **Допуск до экзамена**

- При первом изучении онлайн-курса УрФУ до экзамена допускаются все. При повторном прохождении курса студенты допускаются только при наличии проходного балла по текущей аттестации;
- У каждого вуза-партнера свои требования к допуску к экзамену. С ними можно ознакомиться на inf-online.urfu.ru (https://inf[online.urfu.ru/ru/manual/itogovoe-testirovanie-po-kursam-vuzov](https://inf-online.urfu.ru/ru/manual/itogovoe-testirovanie-po-kursam-vuzov-partnerov/)partnerov/) и внутри онлайн-курсов;
- Информация о сроках и правилах прохождения экзамена доступны в разделе «Итоговое тестирование для студентов УрФУ» внутри онлайн-курсов УрФУ;
- Общий график проведения итогового тестирования с прокторингом доступен на inf-online.urfu.ru (https://inf[online.urfu.ru/ru/grafik-ehkzamenov/](https://inf-online.urfu.ru/ru/grafik-ehkzamenov/) ) и в приложении к приказу на сессию.

#### inf-online.urfu.ru/ru/grafik-ehkzamenov/

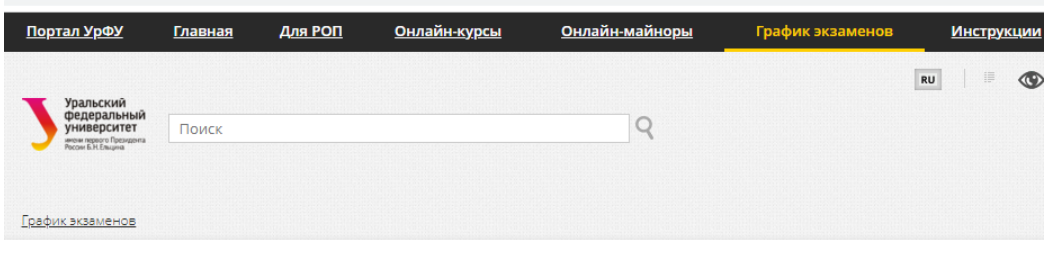

## График проведения экзаменов

Прохождение итогового контроля по курсам УрФУ Прохождение итогового контроля по курсам МГУ Прохождение итогового контроля по курсам Политеха Прохождение итогового контроля по курсам СПбГУ Прохождение итогового контроля по курсам ТГУ Прохождение итогового контроля по курсам ТюмГУ

Приказ "О проведении летней зачетно-экзаменационной сессии".

### Прохождение итогового контроля по курсам УрФУ

Инструкция по прохождению аттестаций по курсам УрФУ. Почта технической поддержки УрФУ: openedu@urfu.ru

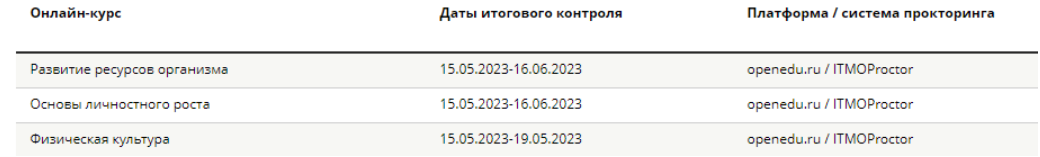

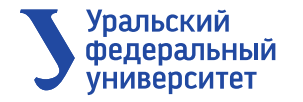

## **Проведение ИК с прокторингом**

- Сроки проведения итогового контроля с прокторингом утверждаются в приказе на сессию;
- Проводится рассылка по корпоративной почте студентов об открытии записи и необходимости пройти итоговый контроль с прокторингом;
- Требования к прокторингу размещены:
	- внутри онлайн-курсов УрФУ в разделе "Итоговый контроль для студентов УрФУ";
	- по ссылке <https://inf-online.urfu.ru/ru/manual/itogovyi-kontrol-po-kursam-urfu/> ;
	- основные требования и ошибки студентов во время сдачи текстовым блоком размещены на странице перед тестом;
	- + рассылка по корпоративной электронной почте.
- Проверка проктором видео с экзамена по курсам УрФУ редко занимает больше 24 часов, но всегда меньше 72 часов. Статус прокторинга приходит студенту на почту и доступен на карточке экзамена в приложении ITMOProctor;
- На курсах УрФУ в рамках срока сдачи попытки не ограничены:
	- Если произошел сбой/не набран балл/отклонен прокторинг студент пишет на openedu@urfu.ru и просит предоставить дополнительную попытку сдачи. После подтвеждения сдает повторно;
	- Студент может подать апелляцию по отклоненному статусу прокторинга. Описание процедуры в регламенте онлайн-обучения.
- При обучении на онлайн-курсах вузов-партнеров дается 2 попытки сдачи:
	- Возможна доп.попытка в период сдачи в случае подтвержденного технического сбоя;
	- Апелляции на внешних онлайн-курсах не предусмотрены.

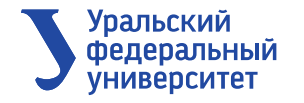

## **Загрузка результатов в БРС**

- Баллы за онлайн-курс обрабатывают и загружают в БРС после окончания периода сдачи итогового тестирования или последней пересдачи в сессию. Но не позже, чем указано в приказе на сессию.
- К началу сессии необходимо, чтобы все тех.карты были созданы и согласованы;
- В БРС загружается 0 баллов в случае если студент:
	- Не учился на курсе;
	- Не набрал проходной балл за какой-либо вид заданий;
	- Получил отклоненный статус прокторинга;
- Балл по курсам вузов-партнеров пересчитывается в систему оценивания УрФУ в случае если система перевода баллов отличается от системы УрФУ с сохранением пятибалльной оценки. Формула перерасчета в регламенте реализации учебных дисциплин с применением онлайн-курсов в УрФУ;
- Закрывать ведомости по онлайн-курсам необходимо в срок указанный в приказе не сессию, либо после подтверждения того, что баллы были обработаны и загружены.

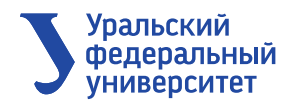

# **Шкалы оценивания и другие требования вузов-партнеров**

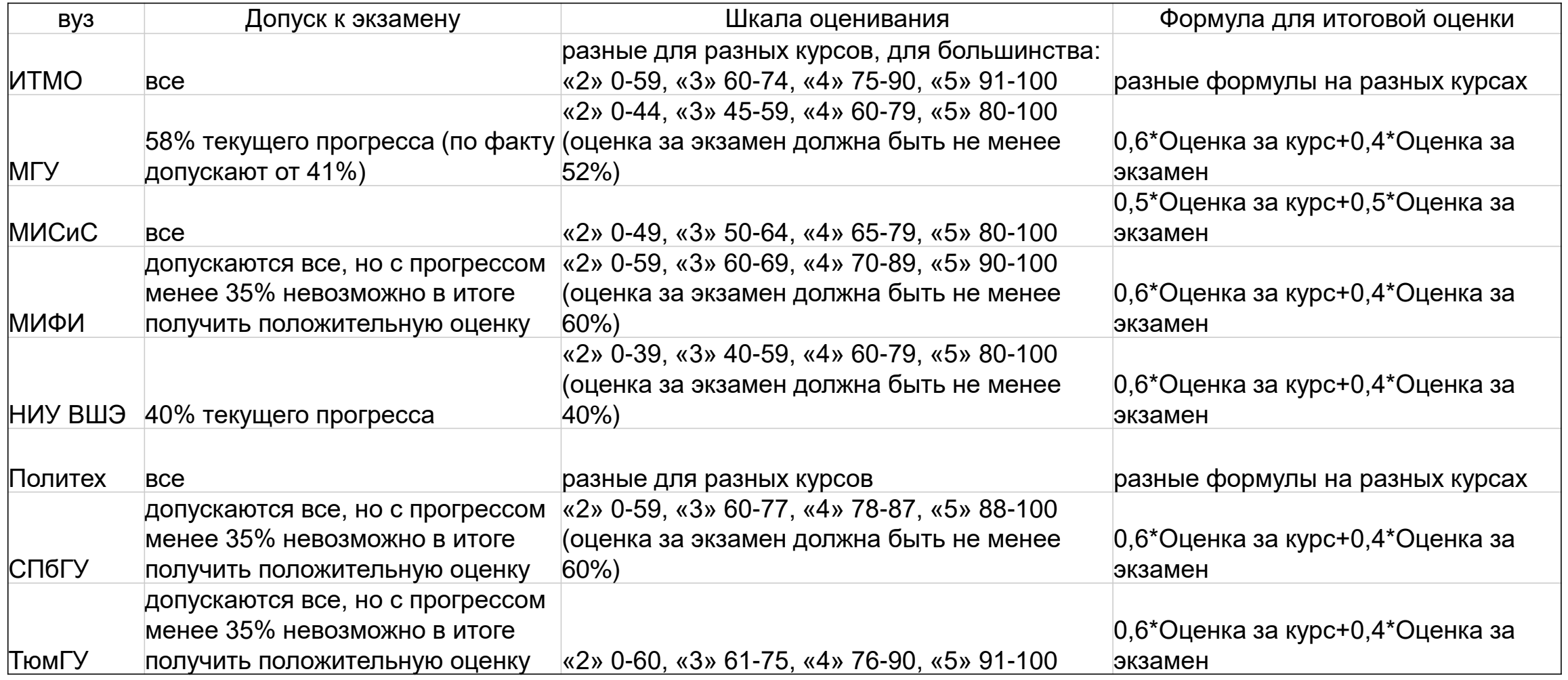

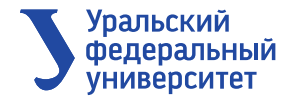

## **Академическая задолженность по онлайн-курсам**

- Студент с долгом по онлайн-курсу УрФУ:
	- Самостоятельно записывается на актуальный запуск онлайн-курса.
	- Пишет письмо на openedu@urfu.ru с просьбой включить его в группу «УрФУ Задолженность».
	- После подтверждения приступает к обучению и набирает проходные баллы по всем видам контроля кроме итогового.
	- Если итоговое тестирование не было сдано ранее и в рабочем плане указана сдача НТК через онлайн-курс:
		- Пишет письмо на openedu@urfu.ru и просит предоставить доступ к сдаче итогового тестирования с прокторингом;
		- Записывается на удобное время в период сдачи и проходит итоговое тестирование;
		- После успешной сдачи пишет на openedu@urfu.ru письмо с просьбой зафиксировать текущий результат и загрузить его в БРС.
	- Если итоговое тестирование было успешно сдано ранее:
		- Пишет письмо на openedu@urfu.ru и просит перенести результат итогового тестирования в актуальный запуск курса, зафиксировать итоговый результат и загрузить его в БРС.
	- После подтверждения обращается в деканат для закрытия электронной хвостовки.
- Студент с долгом по онлайн-курсу вуза-партнера:
	- Включается в сетевой договор еще один раз.
	- Если после второго семестра задолженность не ликвидирована:
		- Исключительные случаи: альтернатива ликвидации долга/ изменение МУПа.
		- Согласно локальным нормативным актам УрФУ. В частности ликвидации академ. задолженностей

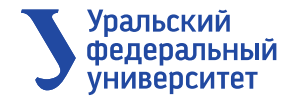

## **Ссылки**

- **<https://inf-online.urfu.ru/ru/dlja-rop/>**
	- Регламент реализации учебных дисциплин с применением онлайн-курсов в УрФУ
	- Приказ о введении временного регламента «Проведение итогового контроля по онлайн-курсам УрФУ с использованием системы прокторинга ITMOproctor».
	- Приказ «О внедрении моделей онлайн-обучения для реализации образовательных программ УрФУ» № 715/03 от 02.08.2022.
- **<https://inf-online.urfu.ru/ru/onlain-kursy/>**
	- Список онлайн-курсов, которые изучают студенты в актуальном семестре, со ссылками и сроками запуска
- **<https://inf-online.urfu.ru/ru/minors/>**
	- Список онлайн-майноров, которые изучают студенты в актуальном семестре, со ссылками и сроками запуска
- **<https://inf-online.urfu.ru/ru/grafik-ehkzamenov/>**
	- График проведения итогового тестирования на онлайн-курсах и онлайн-майнорах в текущем семестре + инструкции от вузовпартнеров
- **<https://inf-online.urfu.ru/ru/manual/obuchenie-na-onlain-kursakh/>**
	- Инструкция по обучению на онлайн-курсах
- **<https://inf-online.urfu.ru/ru/manual/itogovyi-kontrol-po-kursam-urfu/>**
	- Инструкция по записи и прохождению итогового контроля с прокторингом на курсах УрФУ
- **<https://inf-online.urfu.ru/ru/manual/itogovoe-testirovanie-po-kursam-vuzov-partnerov/>**
	- Инструкции по записи и прохождению итогового контроля с прокторингом на курсах вузов-партнеров
- **[https://urfu.ru/fileadmin/user\\_upload/urfu.ru/documents/brs/20200114\\_Polozhenie\\_o\\_likvidacii\\_akadem\\_zadolzhennostei\\_v2.pdf](https://urfu.ru/fileadmin/user_upload/urfu.ru/documents/brs/20200114_Polozhenie_o_likvidacii_akadem_zadolzhennostei_v2.pdf)**
	- Положение о ликвидации академических задолженностей
- **openedu@urfu.ru**
	- Адрес технической поддержки по онлайн-курсам УрФУ